## ΠΑΡΑΡΣΗΜΑ

Εικόνα 1

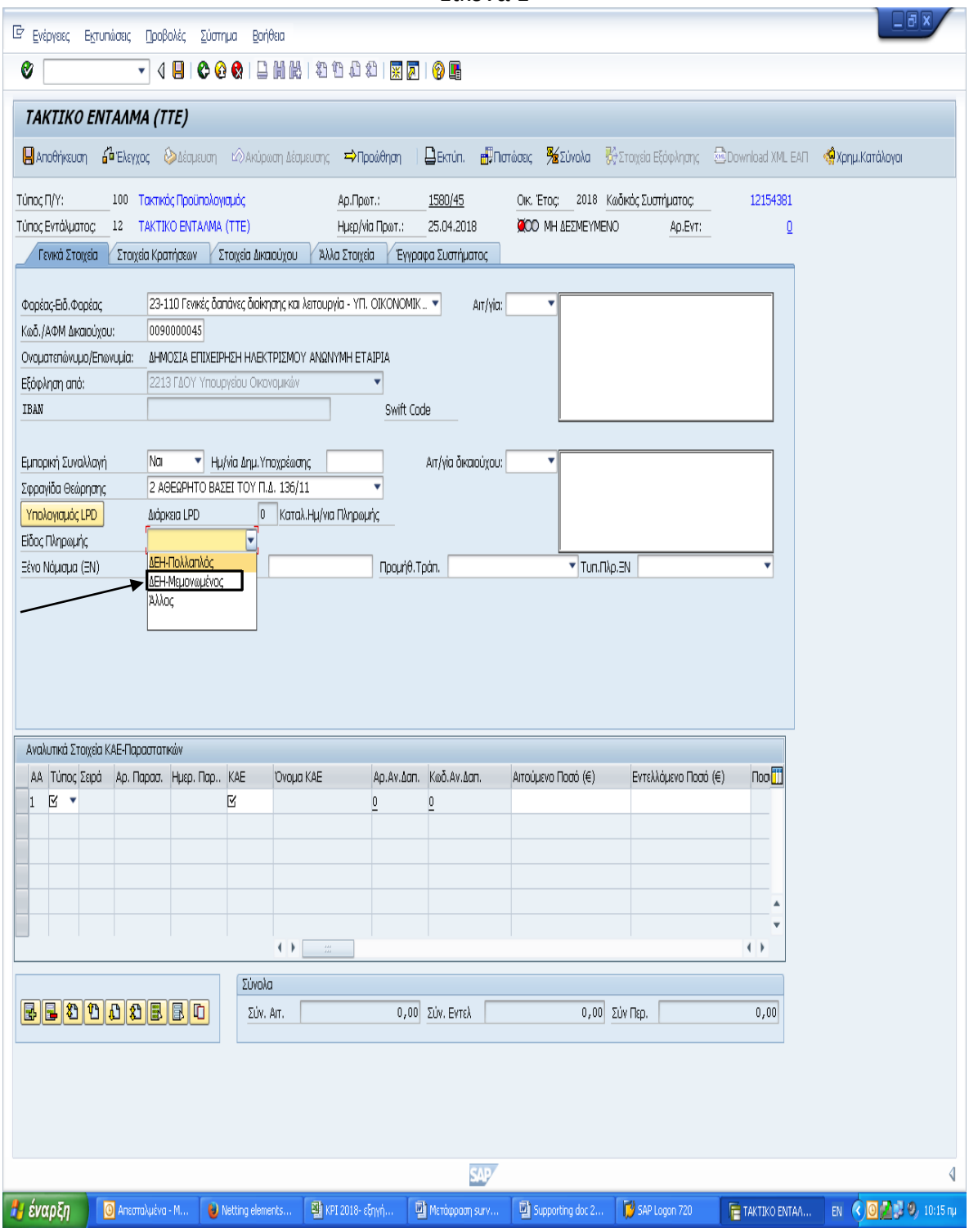

## *Για 12ψήφιο ΚΗΠ*, επιλζγουμε «*ΔΕΗ-Μεμονωμζνος*» ςτο πεδίο

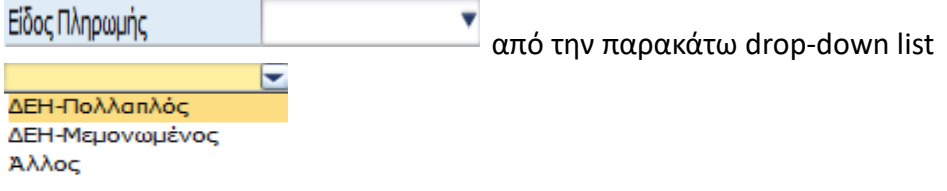

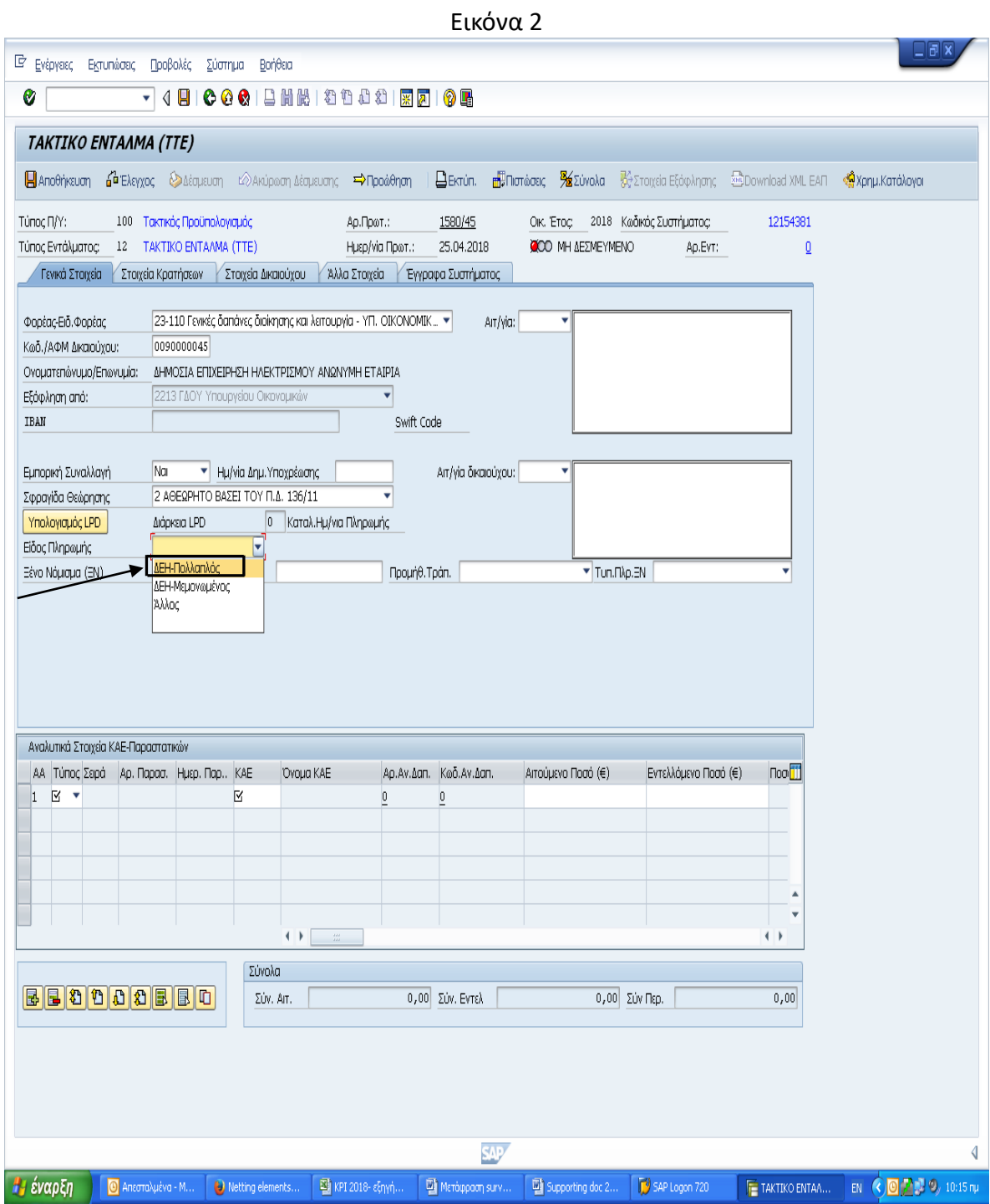

## <mark>Για 20ψήφιο ΚΗΠ</mark>, επιλέγουμε «**ΔΕΗ-Πολλαπλός**» στο πεδίο

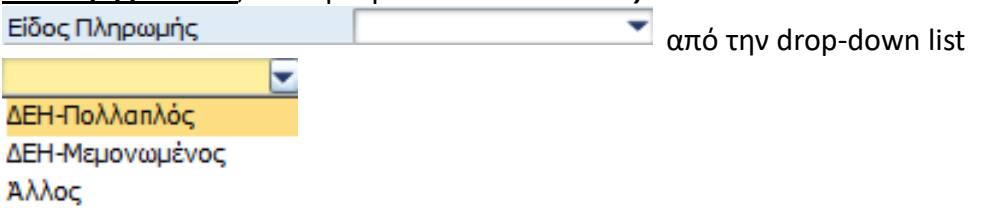

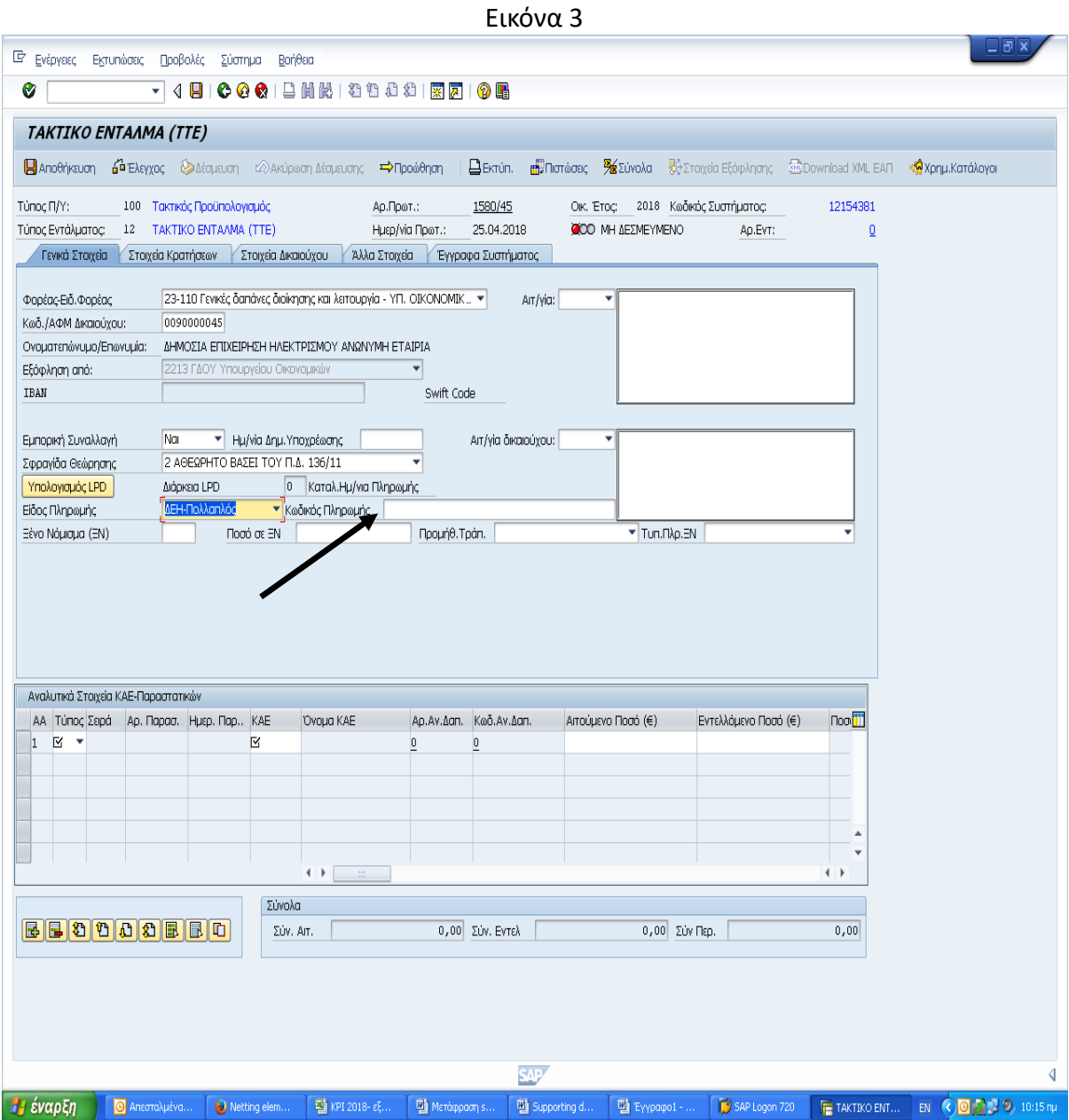

**Μετά** την επιλογή μιας εκ των τριών τιμών («ΔΕΗ-Πολλαπλός» ή «ΔΕΗ-Μεμονωμένος» ή «**Άλλος**»), από τη drop-down list στο πεδίο «**Είδος Πληρωμής**», **εμφανίζεται** το προς ςυμπλιρωςθ πεδίο με τίτλο «*Κωδικός Πληρωμής*».

Το πεδίο «Κωδικός πληρωμής» συμπληρώνεται με τον ΚΗΠ, 12, 20 ή 25 ψηφίων, που αναγράφεται στον κάθε φορά εξοφλούμενο λογαριασμό κατανάλωσης ηλεκτρικής ενέργειας της ΔΕΗ, με προσοχή και σε κάθε περίπτωση χωρίς κενά μεταξύ των ψηφίων. Συνεπώς, αν στο λογαριασμό αναγράφεται π.χ. ο 25ψήφιος ΚΗΠ: RF39 9088 1800 0300 0020 8955 0, τότε μετά την επιλογή «**Άλλος**» στο πεδίο «**Είδος Πληρωμής**», καταχωρούμε με προσοχή στο πεδίο «Κωδικός Πληρωμής» τον εν λόγω ΚΗΠ, ως εξής: **RF39908818000300002089550** (**όχι** RF39 9088 1800 0300 0020 8955 0).

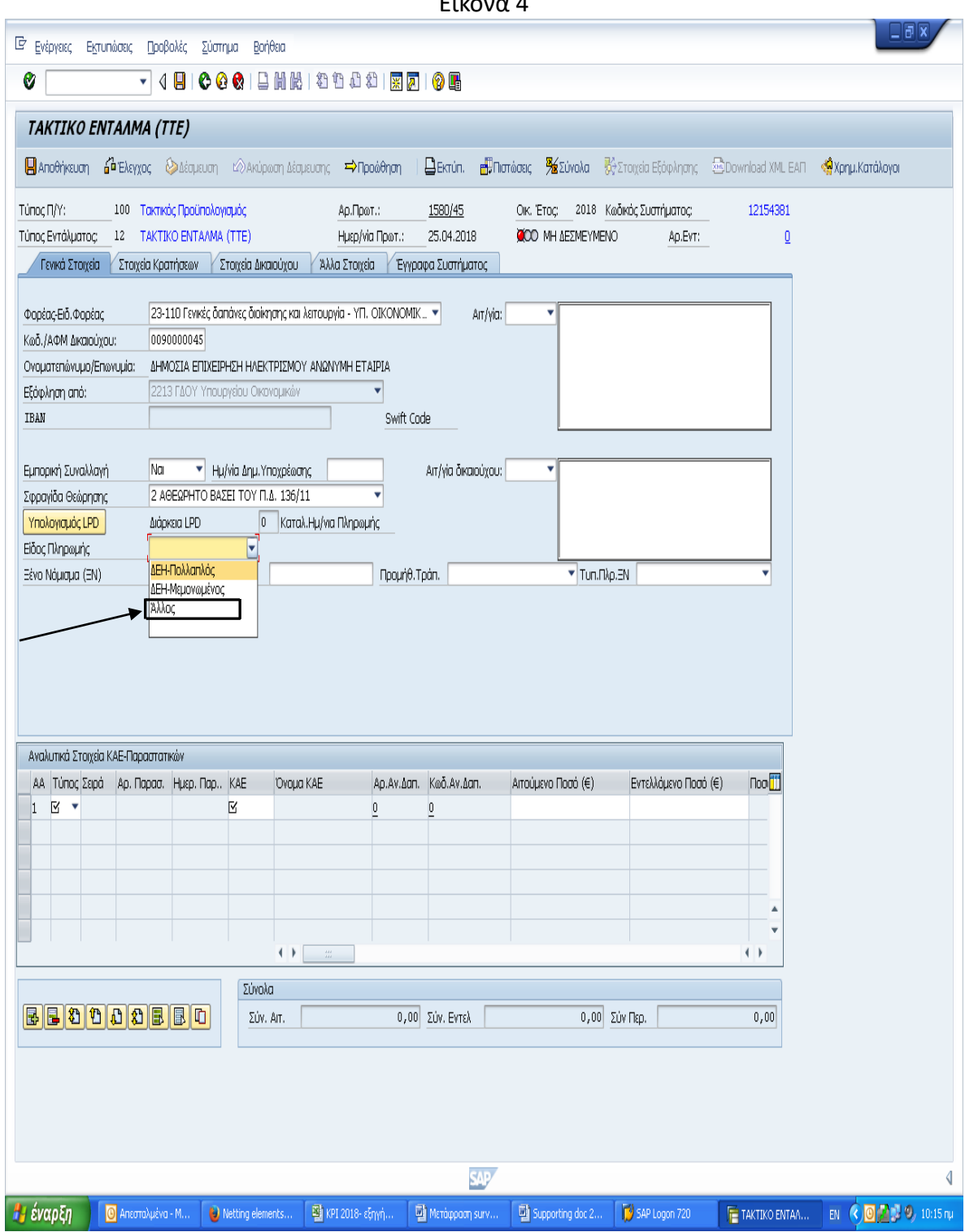

## Για νέο 25ψήφιο ΚΗΠ τύπου RF, επιλέγουμε «Άλλος» στο πεδίο

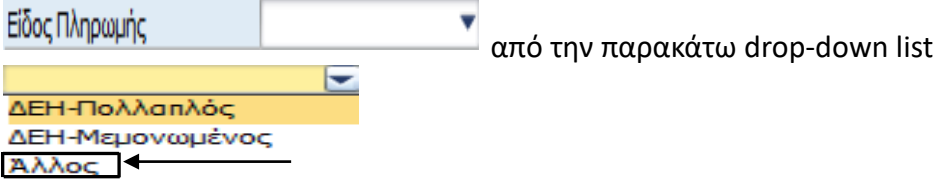